## **Helice - 2023**

**https://www.helice.app/**

# **Semana 9**

**NUEVOS MÓDULOS DISPONIBLES EN EL ÁREA DE CONTENIDOS**

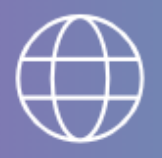

×

#### **INTEGRAR WIDGET WEB**

Permite integrar un widget de tipo sitio web previamente creado. Su utilidad es el poder incluir widgets incluso dentro del área contenido utilizando submenús.

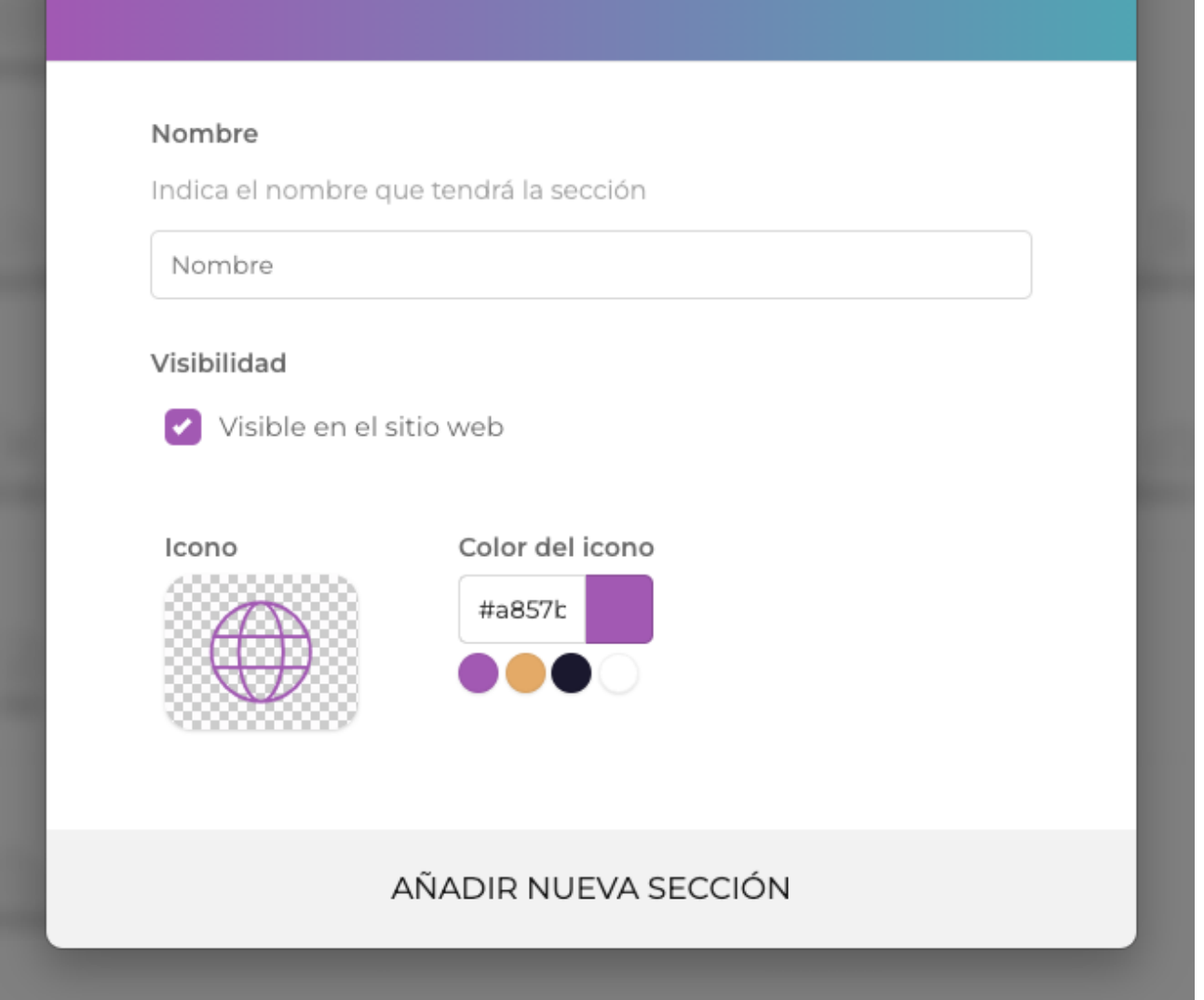

- Ya disponible un nuevo tipo de módulo llamado Integrar Widget Web: Esta funcionalidad permite embeber cualquier widget en su versión web (creado previamente desde el Builder) en una sección. Se trata de un módulo para usuarios medios-avanzados y que su principal finalidad es poder mezclar widgets y contenidos y funciones, usando por ejemplo un submenú con diseño de contenido apilado.

- También hemos añadido un nuevo módulo llamado Integrar Widget App, cuya finalidad es idéntica al anterior, pero que permite integrar widgets para la APP del proyecto.

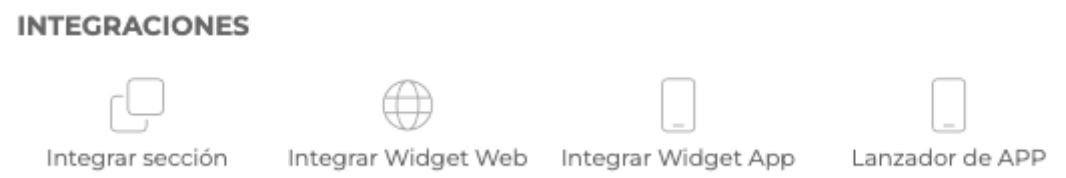

- Hemos reubicado las categorías de los módulos del área de contenido. Ahora existe nueva categoría llamada **Integraciones** que engloba los módulos de tipo integrar sección, integrar widget web, integrar widget App y Lanzador de Apps. Dejando así una distribución más lógica y simplificando la categoría "Básicos".

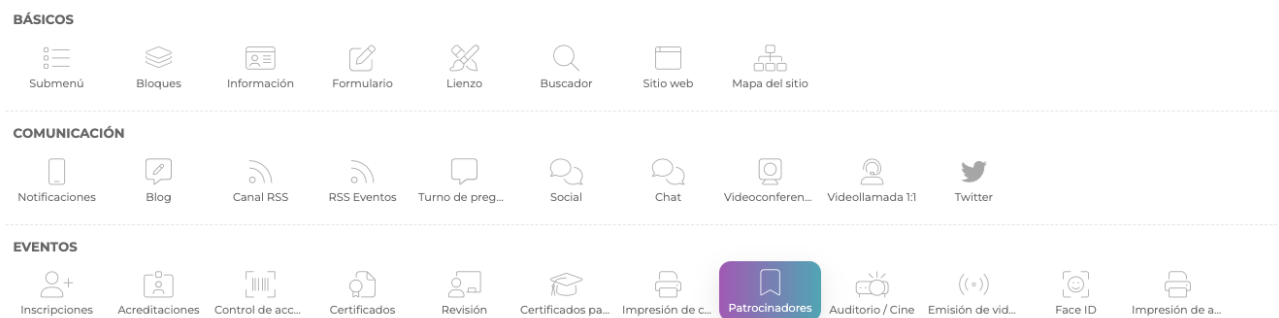

- Hemos reubicado los módulos de tipo patrocinadores, pasando ahora a ser parte de la categoría Eventos.

- Hemos mejorado la interfaz de la ventana emergente para añadir nuevas secciones, integrando el botón para enviar, con la ventana emergente, como ya hacemos en otras áreas del panel de administración.

#### **INSCRIPCIONES**

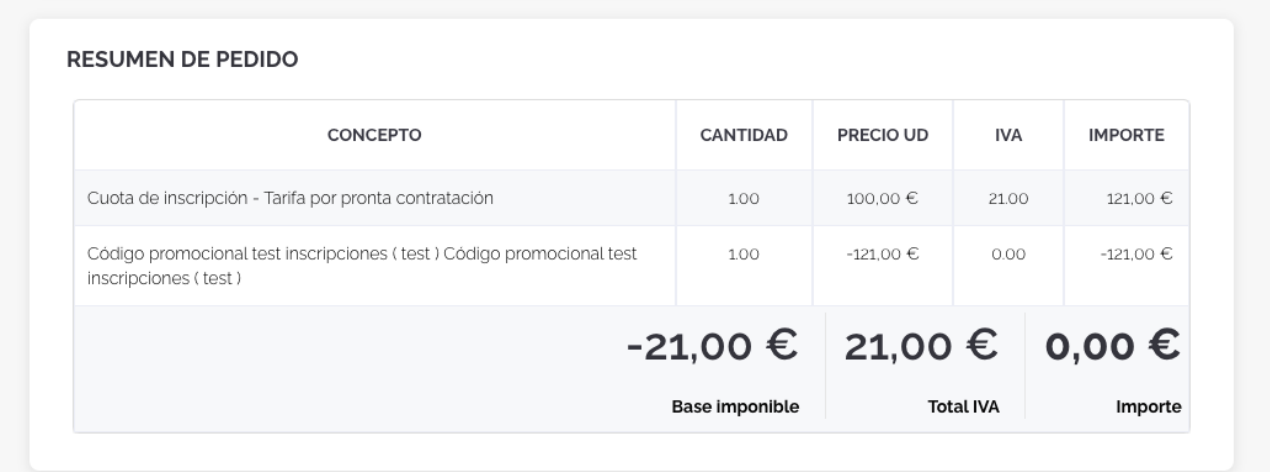

- Ahora, a pesar de que en los formularios de inscripción se parametrize para obligar a escoger una opción de pago, se ignorará dicho requerimiento si el usuario ha utilizado un código de descuento durante el proceso de inscripción.

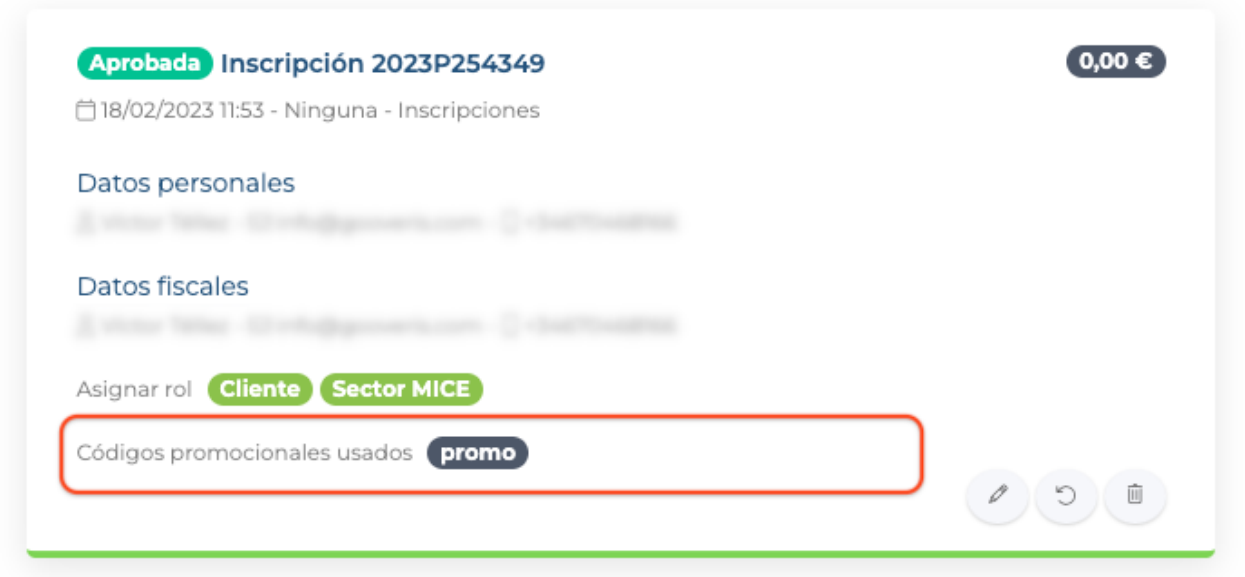

- Ahora, en las inscripciones que utilicen un código de descuento, se mostrará el detalle en la vista de inscripciones.

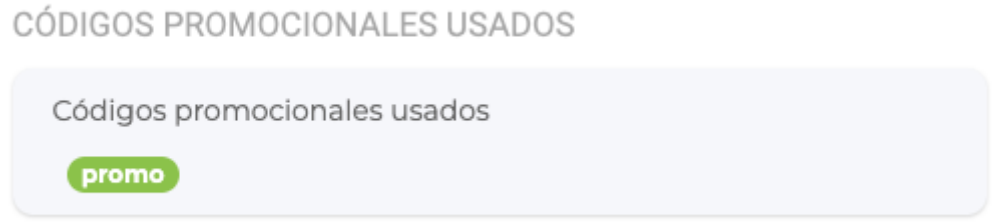

- También se incluye dicha información en la vista de datos fiscales y el resumen de la inscripción.

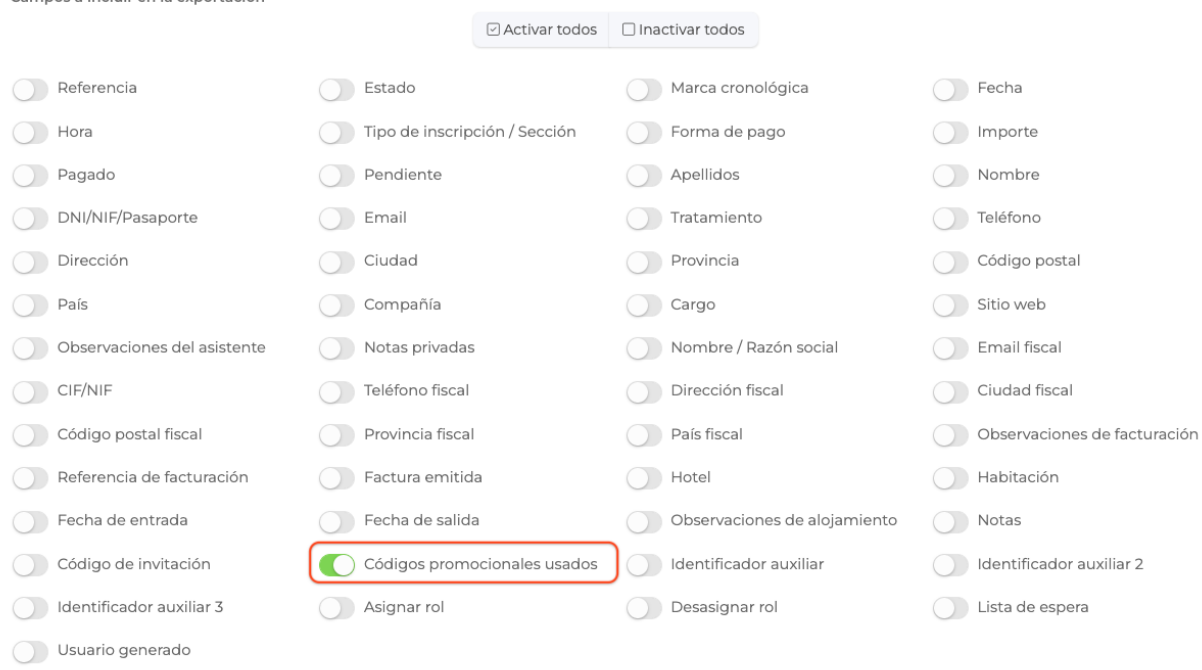

- Ahora es posible, al exportar las inscripciones en formato excel, incluir el código o códigos de descuento utilizados en una inscripción. Para ello bastará con marcarlo en la lista de columnas a generar, y se incluirán en el excel de la siguiente forma:

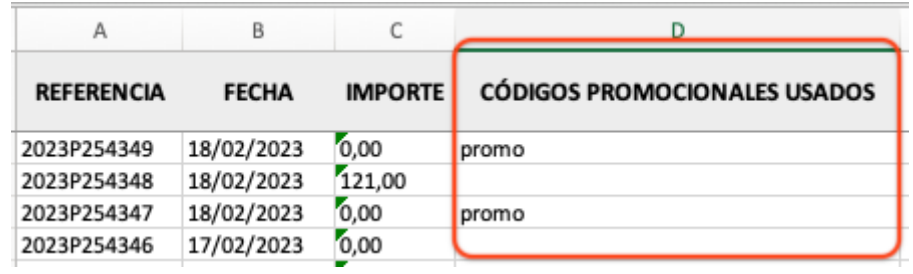

#### **CONTROL DE ACCESOS**

Campos a incluir en la exportación

- Ahora los módulos de control de accesos, también validarán que la cuenta de usuario esté activa. En caso contrario se denegará el acceso al usuario y no se registrará en los accesos del proyecto.

### **EMAILS**

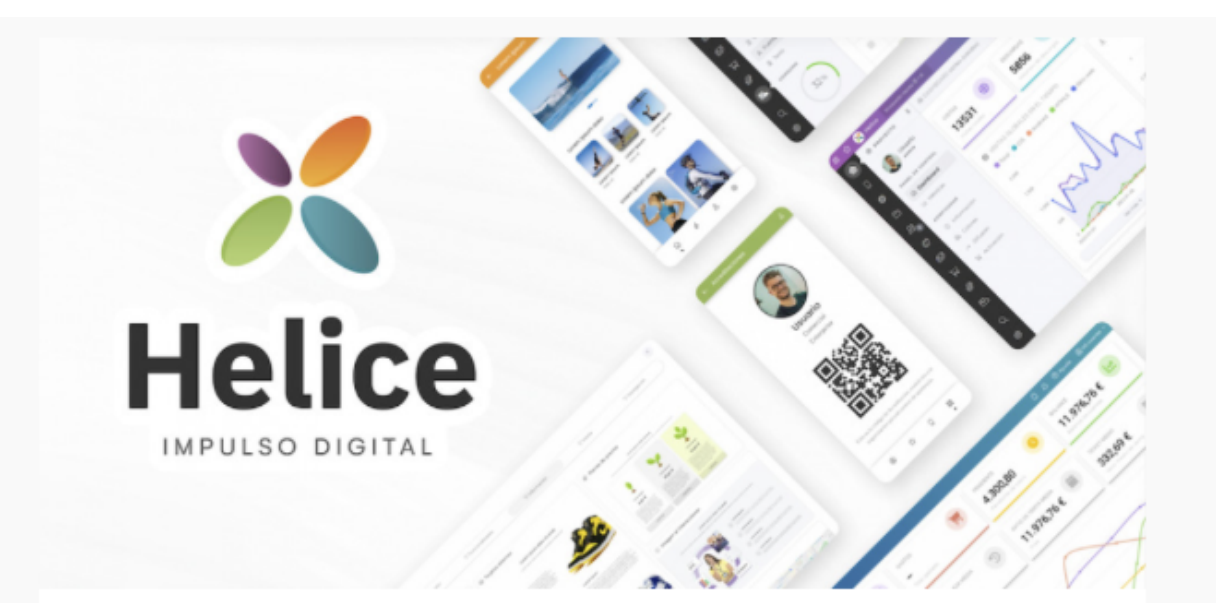

#### ¡Hola!

Te envío este correo de prueba simplemente para verificar la correcta configuración de la cuenta email en mi proyecto.

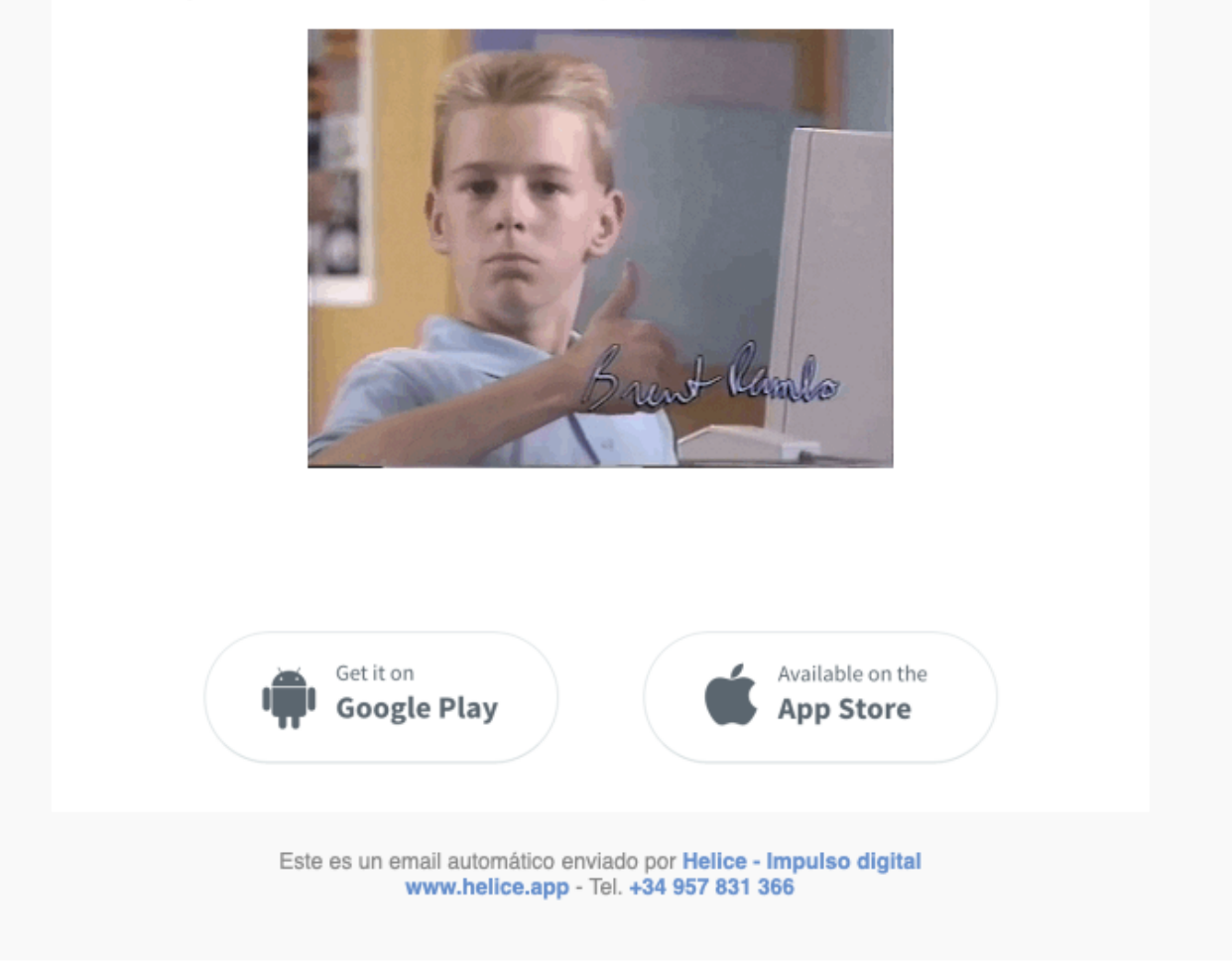

- Hemos revisado el diseño de las plantillas emails y mejorado su compatibilidad con clientes outlook.

#### IMAGEN DE LA CABECERA

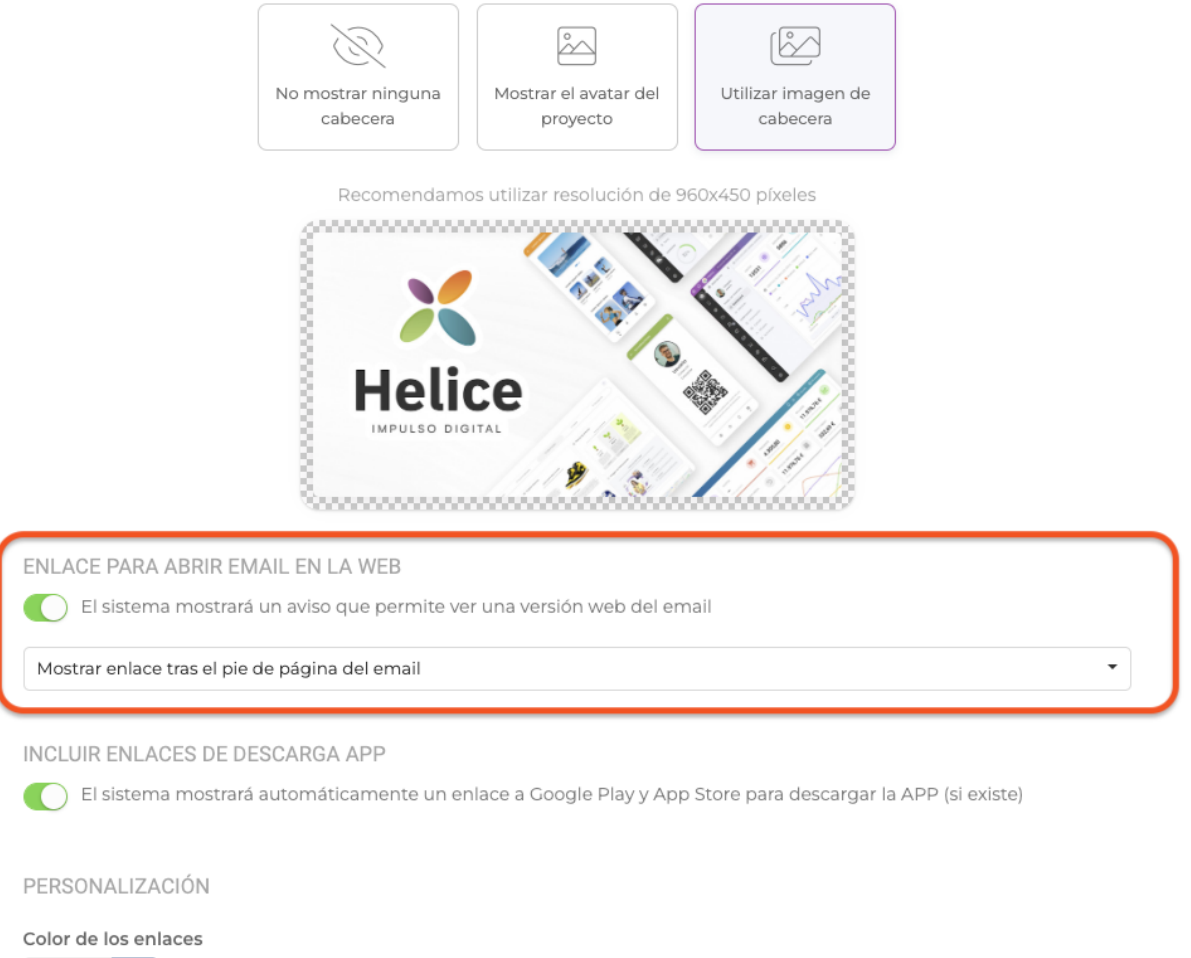

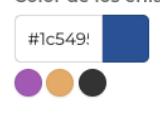

- Ahora es poisible desactivar la incorporación automática de un link para ver el email en el navegador web.

- Hemos revisado la parametrización que muestra el link al navegador en la cabecera o en el pie de página de los emails.

**WIDGET - TOPBAR**

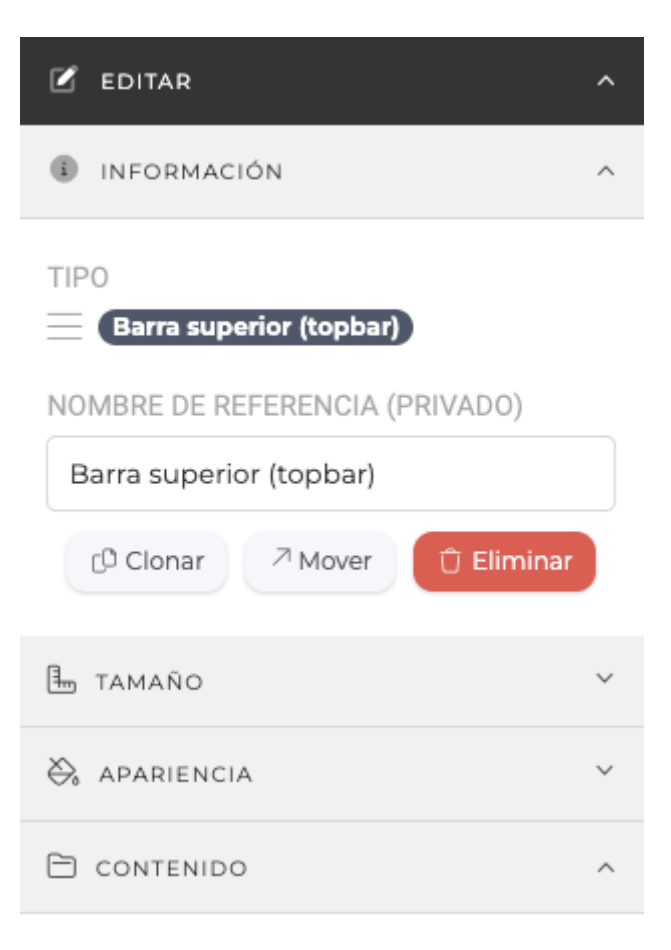

#### **ELEMENTOS**

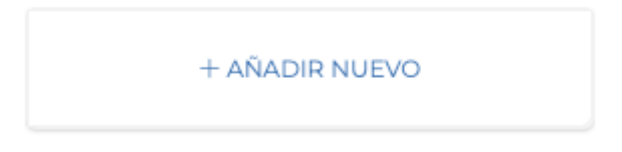

CRITERIO DE ORDENACIÓN

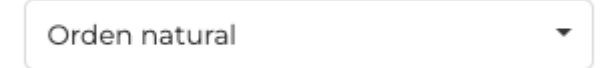

OPCIONES DE COMPORTAMIENTO

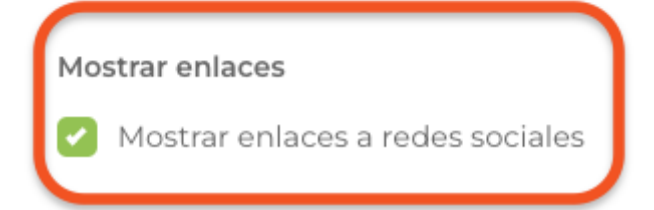

- Ahora en el widget de tipo Topbar para el sitio web, es posible parametrizar si sedesean mostrar o no los links a las redes sociales del proyecto.

Link to Original article : <https://www.helice.app/2023/semana-9?elem=492417>